## **How to accept your Offer of Admission**

- Login to Carleton Central
- Click on *Review admission application* in the *Admissions* menu
- Click on Fall 2024
- Click on *View offer details*
- Click on *Accept Offer*

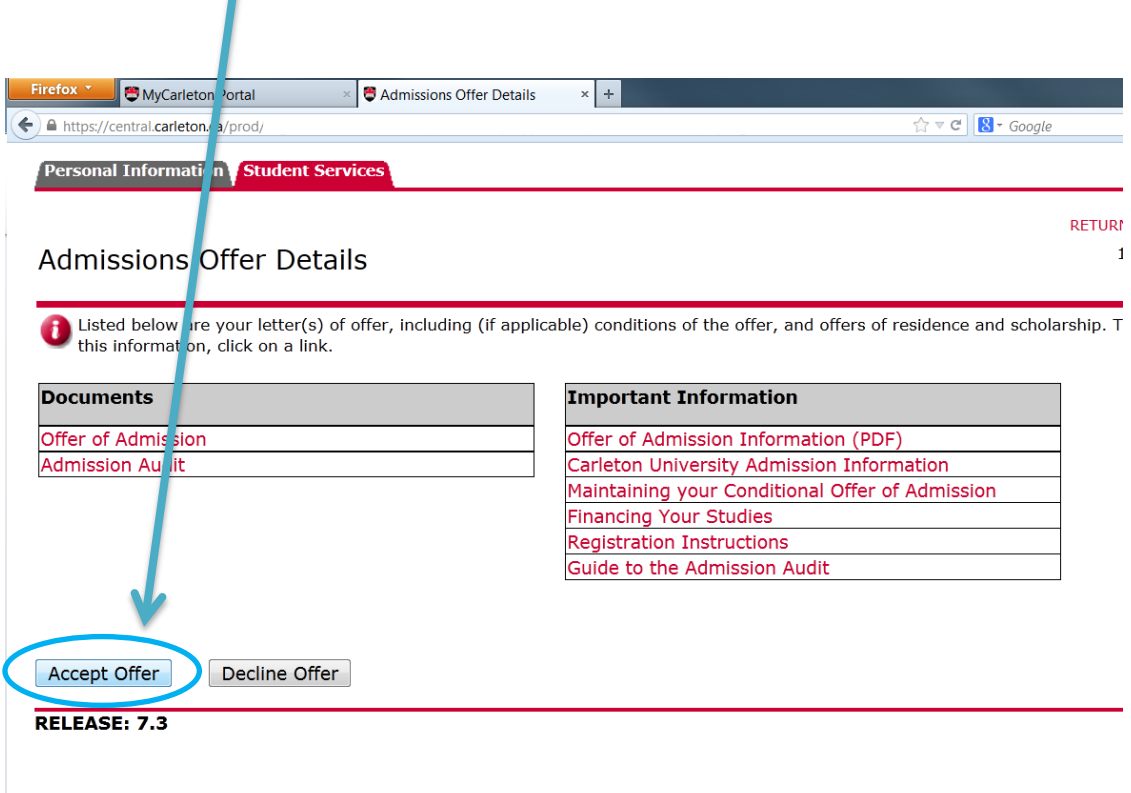